6 Windows2000(7) PDF

## https://www.100test.com/kao\_ti2020/135/2021\_2022\_\_E8\_80\_83\_E 8\_AF\_95\_E8\_BE\_85\_E5\_c98\_135303.htm 6.7 Windows2000 Windows2000

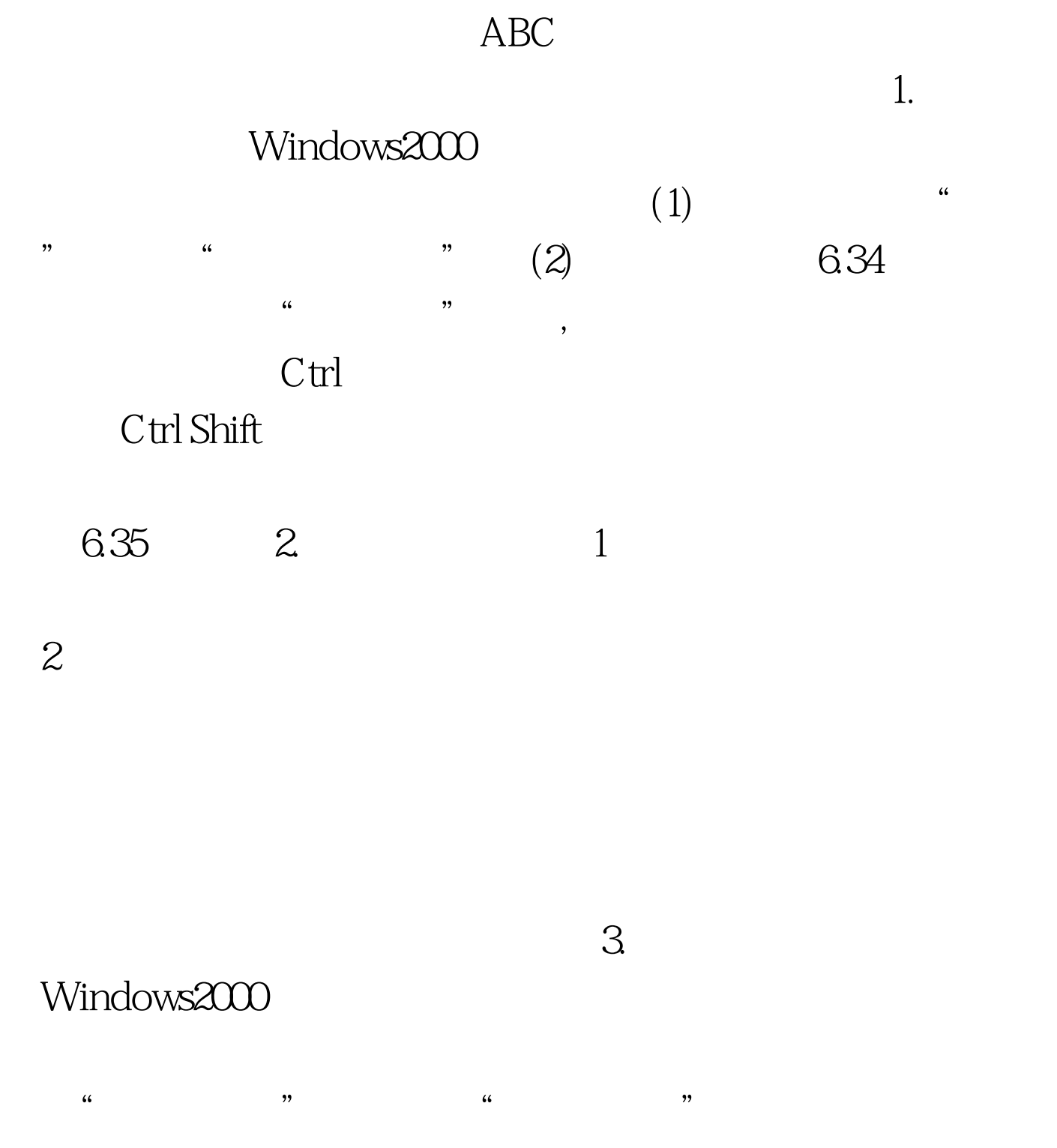

"区域选项"对话框,然后选择"输入法区域设置"标签,

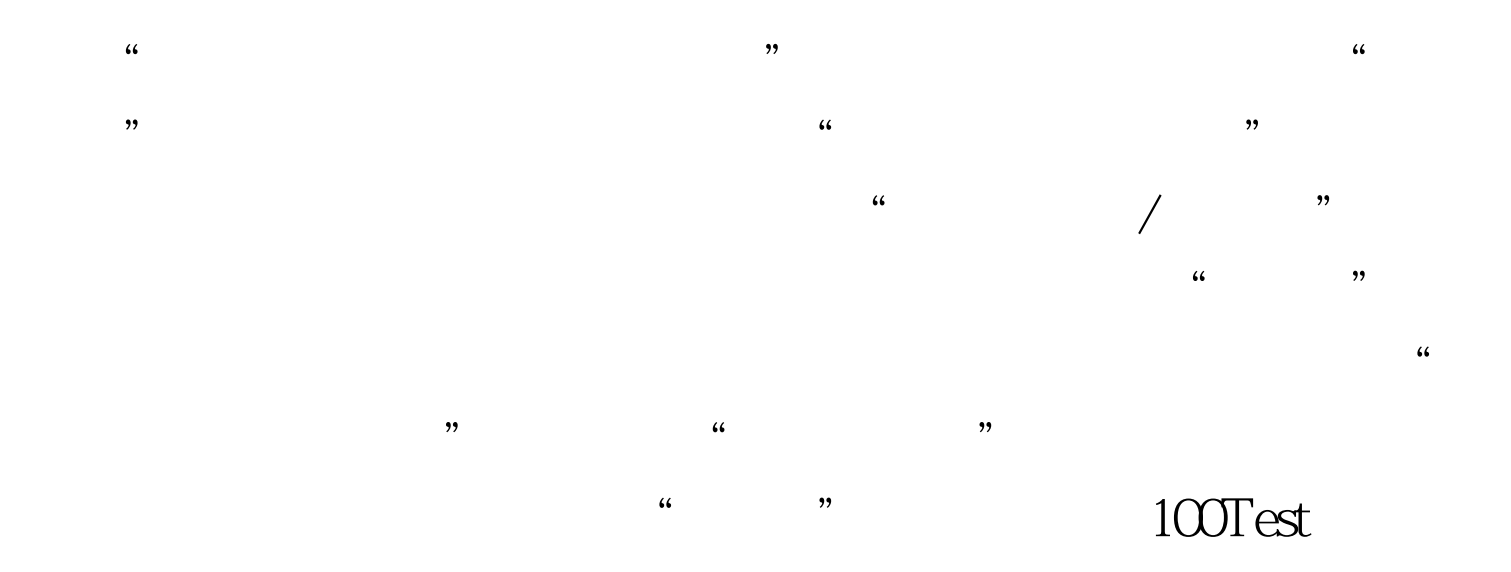

## www.100test.com